# **MediaTomb : serveur multimédia**

#### $\pmb{\times}$

- Objet : Découvrir le serveur multimédia MediaTomb
- Niveau requis : [avisé](http://debian-facile.org/tag:avise?do=showtag&tag=avis%C3%A9)
- Commentaires : Distribuer vos ressources audio et vidéo sur votre réseau interne.
- Suivi : [obsolète](http://debian-facile.org/tag:obsolete?do=showtag&tag=obsol%C3%A8te)
	- Création par Ssmolski 04/07/2012
	- Testé par <…> le <…>
- Commentaires sur le forum :  $ici^{(1)}$  $ici^{(1)}$  $ici^{(1)}$

### **Introduction**

MediaTomb est un serveur UPnP OpenSource sous Licence GNU GPL, permettant de distribuer des ressources audio et vidéo sur votre réseau interne, en étant géré par une interface web.

# **Installation**

apt-get install mediatomb

# **Configuration**

### **Fixer l'interface réseau**

Il s'agit de préciser au daemon l'interface réseau à utiliser:

```
nano /etc/default/mediatomb
```

```
# Defaults for MediaTomb initscript
# sourced by /etc/init.d/mediatomb
# installed at /etc/default/mediatomb by the maintainer scripts
#
# This is a POSIX shell fragment
#
# Set whether the daemon should be started. Set this value to anything
# but 'yes' to enable the daemon
NO_START="no"
```

```
# Additional options that are passed to the daemon.
OPTIONS=""
# The network interface for MediaTomb to bind to and for which the multicast
# routing entry should be added; "" if the route shouldn't be added at all.
# For example: INTERFACE="eth0"
INTERFACE=""
# The route command and arguments to be used if INTERFACE is defined.
# These variables should normally be left unmodified.
ROUTE_ADD="/sbin/route add -net 239.0.0.0 netmask 255.0.0.0"
ROUTE_DEL="/sbin/route del -net 239.0.0.0 netmask 255.0.0.0"
# The user and group that MediaTomb should be run as.
USER="mediatomb"
```

```
GROUP="mediatomb"
```
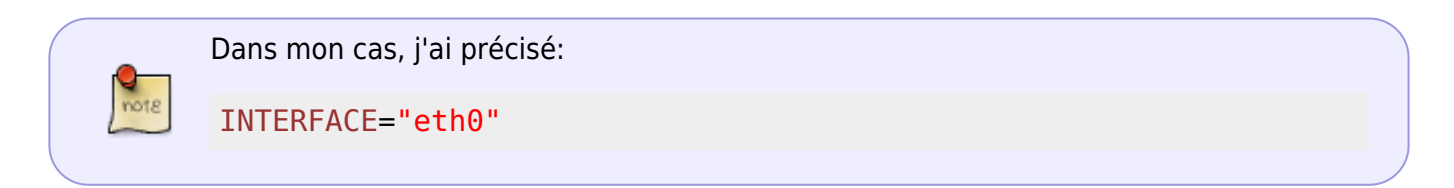

La mention

NO\_START="no"

permet à Mediatomb de se lancer au démarrage.

#### **Réglage de l'interface web**

nano /etc/mediatomb/config.xml

```
<?xml version="1.0" encoding="UTF-8"?>
<config version="1" xmlns="http://mediatomb.cc/config/1"
xmlns:xsi="http://www.$
  \lt!! - -
      Read /usr/share/doc/mediatomb-common/README.gz section 6 for more
     information on creating and using config.xml configration files.
     -->
   <server>
     <ui enabled="no" show-tooltips="yes">
       <accounts enabled="no" session-timeout="30">
         <account user="mediatomb" password="mediatomb"/>
       </accounts>
       <name>MediaTomb</name>
```
 $\langle \rangle$ ui $\ge$ [......]

#### **Rendre visible l'interface**

Remplacer

<ui enable="no"

par

<ui enable="yes"

#### **Mise en place d'un système d'authentification avec login et mot de passe**

Remplacer

<accounts enable="no"

par

.

<accounts enable="yes"

pour permettre d'activer le systeme d'authentification.

Changer ensuite les login/mot de passe dans

<account user="xxx" password="xxx"/>

#### **Relancer le serveur MediaTomb**

service mediatomb restart

# **Gestion du partage des fichiers**

### **Accès à l'interface web**

Depuis un navigateur taper l'adresse :

#### localhost:49152

ou bien

adresse\_ip\_du\_serveur:49152

#### **Partage des fichiers multimédia**

Pour indiquer au serveur où se trouvent les fichiers multimédia à partager:

- 1. cliquez sur **Filesystem**
- 2. sur l'arborescence obtenue cliquez sur le répertoire souhaité
- 3. validez par le bouton **+** ce répertoire afin de l'ajouter dans la base de donnée

Revenir sur Database et vérifier dans PC Directory que votre dossier a bien été pris en compte.

La base de donnée générée se trouve par défaut ici :

/var/lib/mediatomb/mediatomb.db

Pour la purger, supprimer le fichier, puis redémarrer mediatomb.

#### **Gestion PS3**

Pour que la PS3 puisse voir le serveur mediatomb, il faut modifier la ligne 23 ou 26, changez "no" par "yes":

protocolInfo extend="yes"

et la ligne 65 ou 77, enlevez les commentaires afin de n'avoir sur cette ligne que ce code:

```
map from="avi" to="video/divx"
```
on peut aussi ajouter la ligne

map from="m2ts" to="video/mpeg"

pour lire les fichiers HD M2TS avec la PS3.

#### **Sous Debian**

Vérifier la présence du paquet

python-coherence

#### **Via Totem, le lecteur vidéo de gnome**

Activer le greffon "client DLNA/UPnP Coherence, fourni par le paquet

totem-coherence

#### **Via Rhythmbox, le lecteur de musique par défaut de Gnome**

Activer le greffon du partage DLNA/UPnP, fourni par le paquet

rhythmbox-plugin-coherence

### **Connexion au serveur MediaTomb depuis un logiciel client**

#### **Via VLC**

La fonctionnalité se trouve dans la section **Local Network** de la liste de lecture accessible par le raccourci clavier  $|Ctrl| + | L|$ 

#### **Avec un téléphone ou une tablette sous Androïd**

UPnPlay et MX Video Player pour les vidéos.

### **Transcodage**

Le transcodage comme son nom l'indique va permettre de transcoder la video en un format reconnu par le client:

Imaginons que comme moi votre tv est relié a votre PS3 qui servira de client pour accéder au pc "serveur"[2\)](#page--1-0) et vous permettra de lire vos media.

mais voila la PS3 a la facheuse tendance de ne pas lire certains formats de vidéo comme par exemple le format .mkv.

Mediatomb permet de transcoder à la volée vos contenus vidéo pour les rendre compatibles avec votre client<sup>3</sup>, grâce au transcodeur **vicmpeg** et a des scripts que nous allons écrire.

D'abord commençons par activer le transcodage: pour cela on remplace "no" par "yes" a la ligne <transcoding enabled="yes"> du fichier config.xml.

Nous indiquons maintenant ce qu'il faut transcoder<sup>4</sup>, on rajoute si ce n'est deja fait dans la section <mimetype-profile-mappings> les lignes suivantes:

```
<mimetype-profile-mappings>
   <transcode mimetype="video/x-flv" using="vlcmpeg"/>
   <transcode mimetype="application/ogg" using="vlcmpeg"/>
```

```
 <transcode mimetype="application/ogg" using="oggflac2raw"/>
  <transcode mimetype="audio/x-flac" using="oggflac2raw"/>
  <transcode mimetype="video/x-matroska" using="video-common"/>
  <transcode mimetype="application/ogg" using="video-common"/>
</mimetype-profile-mappings>
```
Mediatomb comporte des "profils" de transcodage contenant la commande qui permettra de convertir les videos dans un format connu par le "client". Toujours dans config.xml, on regarde la section <profils> et on rajoute:

```
<profile name="video-common" enabled="yes" type="external">
   <avi-fourcc-list mode="ignore">
     <fourcc>DX50</fourcc>
     <fourcc>DM4V</fourcc>
     <fourcc>M4S2</fourcc>
   </avi-fourcc-list>
   <mimetype>video/mpeg</mimetype>
  <accept-url>yes</accept-url>
   <first-resource>yes</first-resource>
  <hide-original-resource>yes</hide-original-resource>
   <accept-ogg-theora>yes</accept-ogg-theora>
   <agent command="/usr/bin/mediatomb-transcode-video" arguments="%in %out"/>
   <buffer size="1048576" chunk-size="26214" fill-size="52428"/>
</profile>
```
en plus de ceux qui doivent déjà s'y trouver:

```
<profiles>
   <profile name="oggflac2raw" enabled="yes" type="external">
     <mimetype>audio/L16</mimetype>
     <accept-url>no</accept-url>
     <first-resource>yes</first-resource>
     <accept-ogg-theora>no</accept-ogg-theora>
     <agent command="ogg123" arguments="-d raw -o byteorder:big -f %out
%in"/>
     <buffer size="1048576" chunk-size="131072" fill-size="262144"/>
   </profile>
   <profile name="vlcmpeg" enabled="yes" type="external">
     <mimetype>video/mpeg</mimetype>
     <accept-url>yes</accept-url>
     <first-resource>yes</first-resource>
     <accept-ogg-theora>yes</accept-ogg-theora>
     <agent command="vlc" arguments="-I dummy %in --sout
#transcode{venc=ffmpeg,vcodec=mp2v,vb=4096,fps=25,aenc=ffmpeg,acodec=mpga,ab
=192, samplerate=44100, channels=2}: standard{access=file, mux=ps,dst=%out}
vlc:quit"/>
     <buffer size="14400000" chunk-size="512000" fill-size="120000"/>
   </profile>
```
C'est bon, nous en avons fini avec la configuration de transcodage, il reste seulement à créer le script mediatomb-transcode-video.

On va créer le fichier mediatomb-transcode-video dans /usr/bin/:

nano /usr/bin/mediatomb-transcode-video

et on le remplit :

[/usr/bin/mediatomb-transcode-video](http://debian-facile.org/_export/code/doc:reseau:mediatomb?codeblock=17)

```
#!/bin/bash
FFMPEG_PATH="/usr/bin/ffmpeg"
INPUT="$1"
OUTPUT="$2"
VIDEO_CODEC="mpeg2video"
VIDEO_BITRATE="4096k"
VIDEO_FRAMERATE="25"
AUDIO_CODEC="copy"
FORMAT="mpegts"
exec "${FFMPEG_PATH}" -i "${INPUT}" -vcodec ${VIDEO_CODEC} -b
${VIDEO_BITRATE} \
   -r ${VIDEO_FRAMERATE} -acodec ${AUDIO_CODEC} -f ${FORMAT} - >
"${OUTPUT}"
```
Donner les droits d'exécutions au script

```
chmod +x /usr/bin/mediatomb-transcode-video
```
Le script fais appel à [ffmpeg](http://debian-facile.org/doc:media:ffmpeg) qu'il vous revient d'installer préalablement.

On n'a plus qu'à redémarrer mediatomb, de se préparer de quoi manger, une petite bière/tisane et de se poser sur son canapé pour profiter de son travail !!!

Merci à **seb95deMLO** qui nous a volontier ouvert son site à la copie de ses tutos.

[Le site à seb95deMLO](http://passiongnulinux.lescigales.org/lapassiondulibre/index.php?article2/mediatomb-un-serveur-multimedia)

[1\)](#page--1-0)

[2\)](#page--1-0)

N'hésitez pas à y faire part de vos remarques, succès, améliorations ou échecs !

celui qui fait tourner mediatomb

[3\)](#page--1-0) ici la PS3

[4\)](#page--1-0)

pour cela nous utilisons le type mime vu plus haut

From: <http://debian-facile.org/> - **Documentation - Wiki**

Permanent link: **<http://debian-facile.org/doc:reseau:mediatomb>**

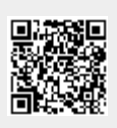

Last update: **30/05/2023 09:01**